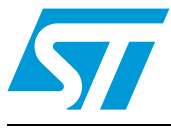

# **AN4102 Application note**

Introducing the low-power concept in automotive applications using the STM8AL board of the STM8A-DISCOVERY

## **Introduction**

This application note illustrates the power consumption benefits of the STM8AL devices included with the STM8A-DISCOVERY. This new family of devices has been designed to comply with AEC-Q100 rev G. automotive requirements and offer high performance with ultra-low power management capabilities.

The STM8AL board of the STM8A-DISCOVERY has a built-in  $I_{DD}$  measurement feature that is used to demonstrate the efficiency of the low power modes of the STM8AL devices.

This application does not require any additional hardware or software. Once the STM8AL board is powered-up through a USB cable connected to the host PC with the USER1 button pressed, the user can access the low power software resources of the standard demonstration package.

This low-power software example comes preloaded with your STM8A-DISCOVERY, but is accessible when the USER1 or USER2 buttons are pressed during the board's power supply sequence.

#### **Reference documents**

- STM8A-DISCOVERY user manual (UM1574).
- Application note *Power management in STM8L and STM8AL* (AN3147).

The above documents are available from *http://www.st.com*.

#### **Table 1. Applicalble products**

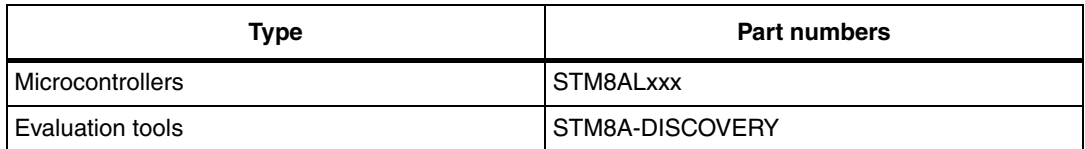

# **Contents**

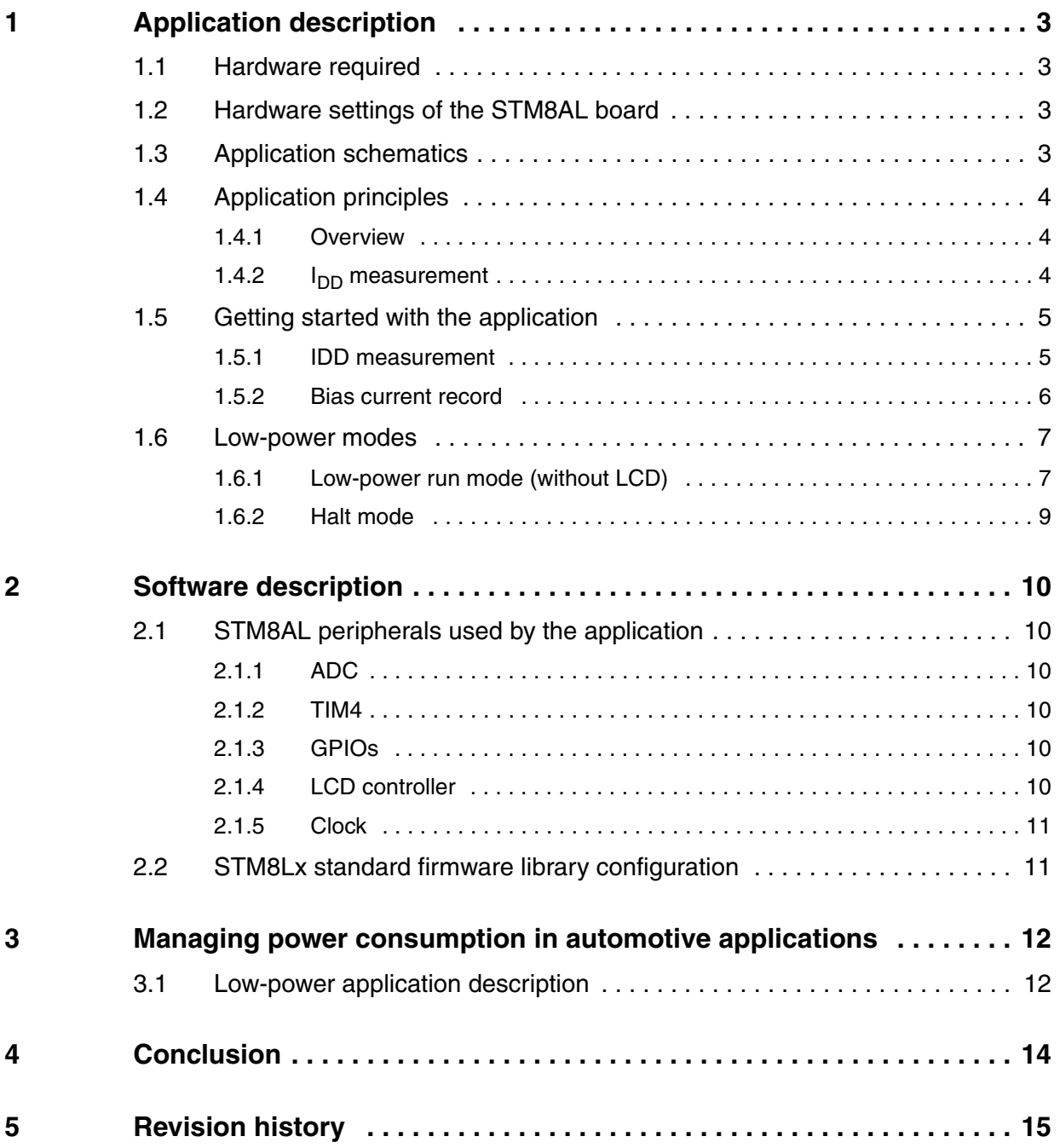

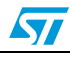

 $\sqrt{}$ 

# <span id="page-2-0"></span>**1 Application description**

## <span id="page-2-1"></span>**1.1 Hardware required**

This application uses STM8AL on-board LEDs (red LD3 and green LD4), a 4-digit/4-bar LCD glass display and two USER push-buttons, USER1 and USER2. No additional components are required.

*Note: The low-power demonstration software can be executed with the STM8AF board either connected or disconnected (included with the STM8A-Discovery). Once the low-power demonstration is completed, the application automatically launches the LIN communication demonstration software included in the same initial software package. An STM8AF board must be connected for correct operation of the LIN communication software otherwise a communication error is displayed.*

## <span id="page-2-2"></span>**1.2 Hardware settings of the STM8AL board**

The IDD jumper JP1 must be placed in the ON position for standard operation (except for bias current record operation. See *[Section 1.5.2: Bias current record](#page-5-0)*).

*Note: Solder bridges SB6 to SB8 must be shorted (bottom side of the STM8AL board). This enables the IDD measurement circuitry hardware.*

## <span id="page-2-3"></span>**1.3 Application schematics**

*[Figure 1](#page-2-4)* shows the electrical schematics used in the low-power demonstration section.

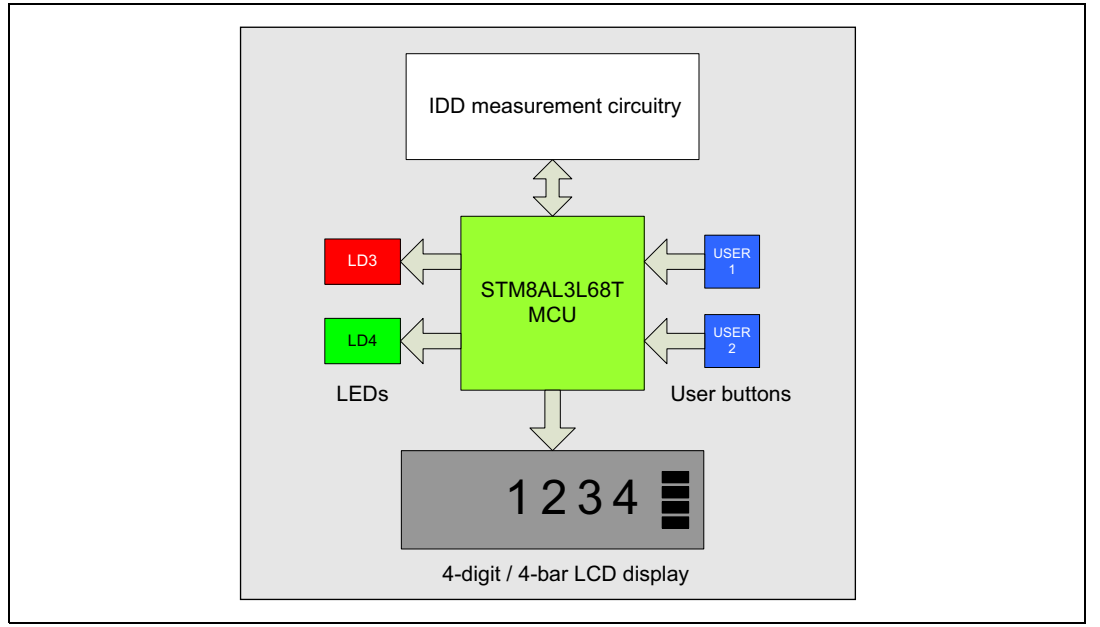

#### <span id="page-2-4"></span>**Figure 1. Application schematics**

## <span id="page-3-0"></span>**1.4 Application principles**

### <span id="page-3-1"></span>**1.4.1 Overview**

The STM8AL board embeds specific analog and logic hardware connected to the STM8AL3L68T microcontroller, which allows measuring and displaying the IDD current supply when the device is placed in different power consumption modes, such as:

- Run mode
- **Halt mode**
- LPR (low-power run mode) with LCD display OFF.

To see how much power the device is using, the user simply needs to read the value displayed on the STM8AL board's LCD panel. The units of measurement are displayed accordingly.

With this demonstration software you can obtain a precise and dynamic measurement of the STM8AL3L68T's supply current depending on the power mode used.

## <span id="page-3-2"></span>**1.4.2** I<sub>DD</sub> measurement

The STM8AL board IDD measurement circuitry consists in measuring precisely the voltage value V at the terminals of a high precision serial resistor (1%) inserted between the +3.3 V power supply and the VDD pin of the MCU. Depending on the device's power mode, the application uses R or  $[1000 + 1] \times$  R as the equivalent resistor value by closing or opening K1. In Run mode, the current is in the range of mA, K1 is closed, and the equivalent resistor is R. In low-power modes, the current is in the range of µA, K1 is opened, and the equivalent resistor is 1001 x R.

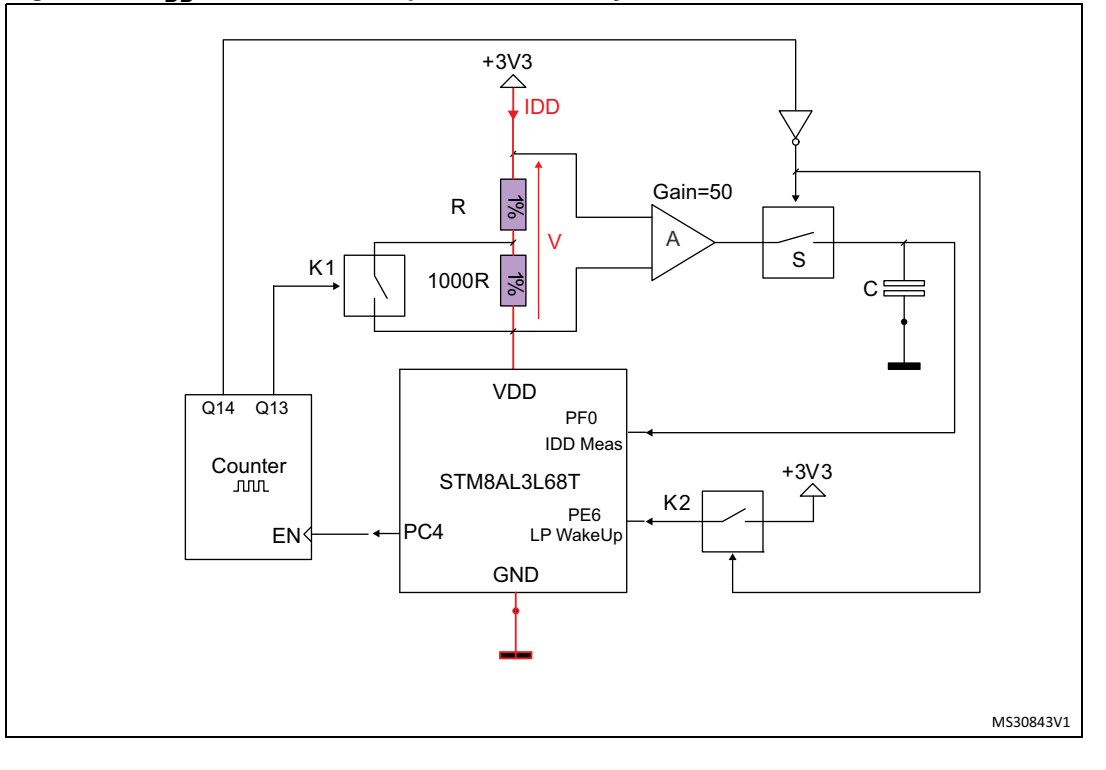

<span id="page-3-3"></span>**Figure 2.** I<sub>DD</sub> measurement equivalent circuitry

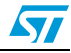

The resistor is placed in parallel to a high-sense operational amplifier (A) with fixed gain that amplifies the voltage (V) present on the resistors. A sample-and-hold stage is then inserted and connected to an analog input of the MCU (PF0  $I_{DD}$  measurement) that finally converts the resulting voltage, which reflects the consumption current.

In low-power modes only, a counter enabled by the STM8AL (PC4 pin) manages the measurement timing while the microcontroller is idle. The microcontroller is woken-up after a 150 ms delay through the K2 switch.

While the microcontroller is in one of the power-saving modes, a capacitor (C) is able to store the measurement charge so that the microcontroller can later give the value of the lowpower mode current consumption during the microcontroller's wake-up phase (in the first 50 ms). Switch S is opened at the device start-up so as to keep the charge collected in the capacitor (C) intact while the microcontroller is in low-power mode.

The current measurement precision is enhanced by taking into account the I bias current of its own operational amplifier. When JP1 is placed in the OFF position  $(I_{DD}$  measurement circuitry disabled), a special test invoked by the USER2 push-button at the device start-up measures this current value and stores it in the non-volatile memory. Once this value is stored in the device, it is deducted from the next  $I_{DD}$  measurement to compensate errors due to I bias current (see *[Section 1.5.2: Bias current record](#page-5-0)*).

For additional information related to the  $I_{DD}$  measurement feature, refer to the STM8A-DISCOVERY user manual (UM1574).

## <span id="page-4-0"></span>**1.5 Getting started with the application**

Two modes can be run within the STM8AL low-power application example.

- $\bullet$  I<sub>DD</sub> measurement in different power modes.
- Bias current record.

The  $I_{DD}$  measurement is available when the application is powered-up with the USER1 push-button pressed while the bias current record is available when the application is powered-up with the USER2 push-button pressed.

However, for best performances, it is recommended to control and record the I bias current before starting the  $I_{DD}$  measurement mode.

#### <span id="page-4-1"></span>**1.5.1 IDD measurement**

Firstly, check that JP2 is set to the ON position. Before applying power to the STM8AL board through the USB cable (or through an external power supply), press the USER1 button and maintain it pressed while the USB cable is connected. The  $I_{DD}$  mode is selected and the green LED LD4 is set. The "\*\* TEST \*\*" message is displayed. You are entering the  $I_{DD}$ measurement sequence. Once this mode is launched, the different steps automatically unfold as described in the diagram below. If one of the measurements is outside the range of the specification, the sequence ends with an error message related to the failing measurement.

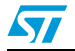

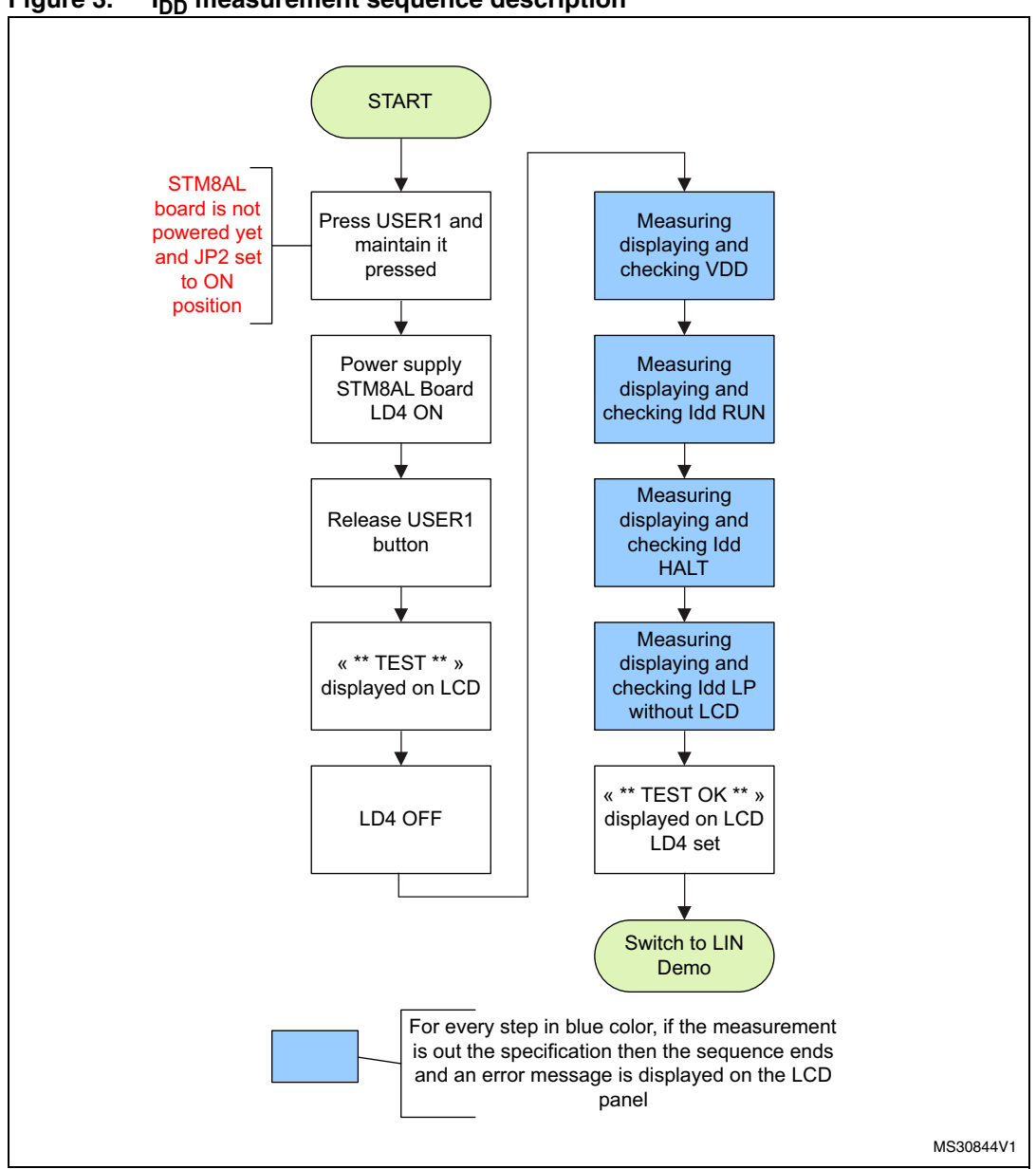

Figure 3. I<sub>DD</sub> measurement sequence description

To save power during the  $I_{DD}$  measurement in low-power mode run without the LCD (LP) and Halt modes, the LCD is switched off. Once the measurement has been performed, it is then switched on to display the value of the power consumption.

## <span id="page-5-0"></span>**1.5.2 Bias current record**

This operation consists in storing in the memory the value of the bias current inherent to the operational amplifier A (see *[Figure 2](#page-3-3)*) of your STM8AL board. The value of the bias current is taken into account for low-power measurements so as to minimize any measurement errors.

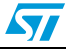

Once recorded, this value does not need to be refreshed and is kept in the non-volatile memory for future use. It is recommended to perform this operation when you start your evaluation in order to obtain the best precision.

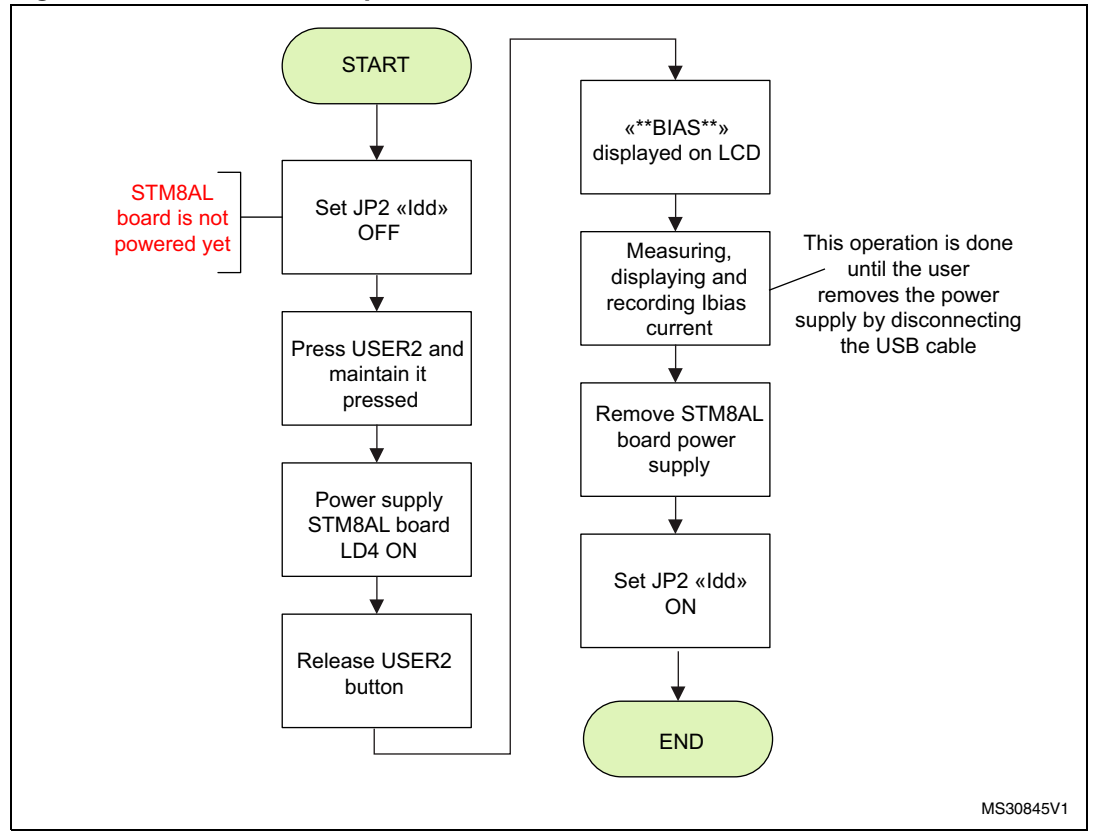

**Figure 4. Bias current sequence**

## <span id="page-6-0"></span>**1.6 Low-power modes**

This section describes the low-power modes used in this application example.

### <span id="page-6-1"></span>**1.6.1 Low-power run mode (without LCD)**

In this mode, the CPU and some of the peripherals are running. The LCD and the RTC clock are disabled to save power and the GPIOs are placed in an output push-pull configuration to limit consumption. During low-power run mode, the code is executed from the RAM and the CPU is clocked by the LSI oscillator. The Flash and data EEPROM are stopped and the voltage regulator is configured in ultra-low power mode. The microcontroller can be woken up from this power-saving mode by an external event generated by a GPIO.

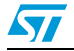

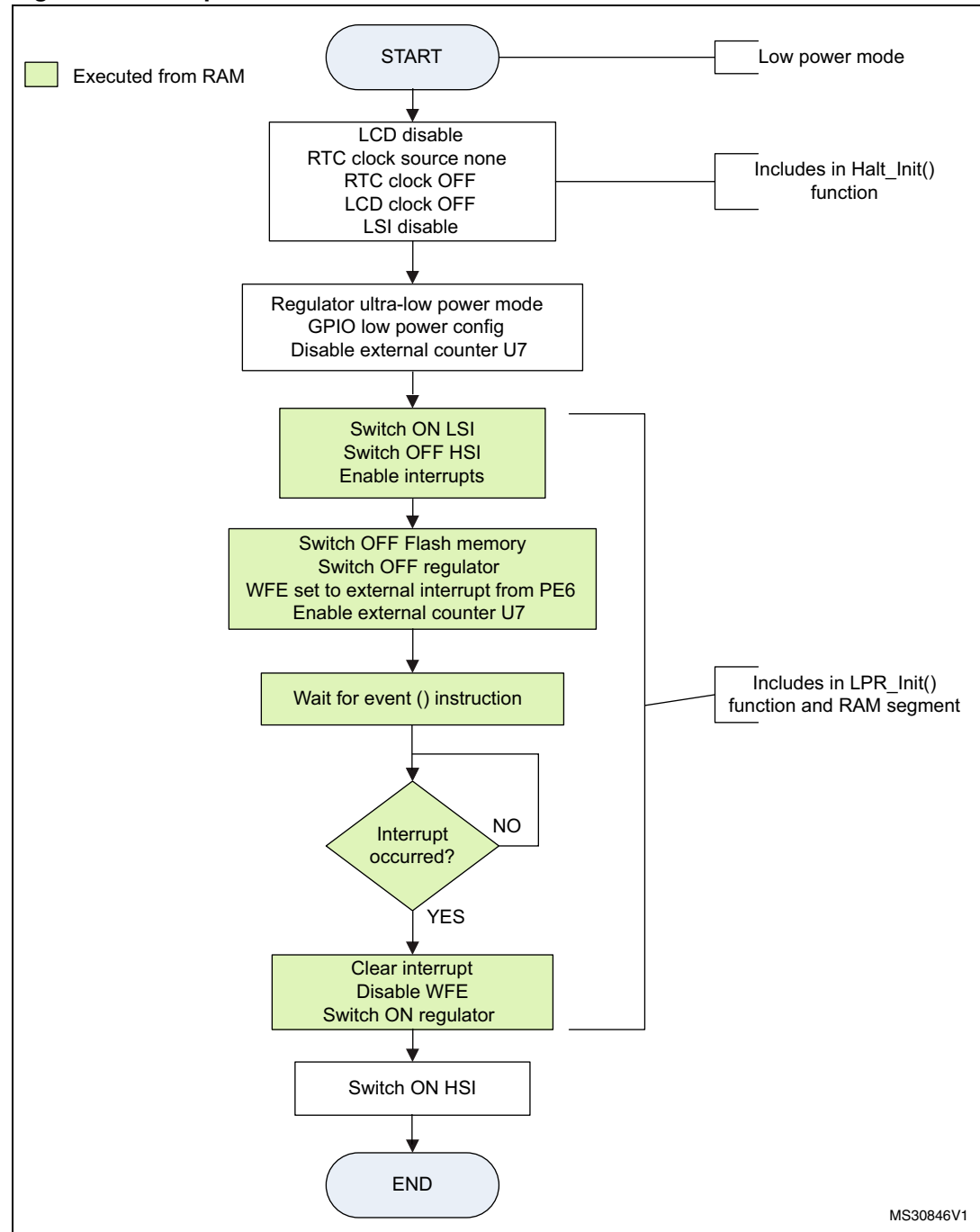

**Figure 5. Low-power run without LCD**

The parts shown in light green shading are executed from the RAM so that the Flash memory and regulator can be switched off and thus save more power since the LSI oscillator is also switched to act as the main clock source.

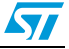

## <span id="page-8-0"></span>**1.6.2 Halt mode**

In this mode, the CPU, oscillator and peripherals are stopped but the device remains powered on. The voltage regulator is configured in ultra-low power mode. The device wakeup is done via an external interrupt.

In Halt mode, the device reaches a deeper level of energy saving by disabling the oscillators. The device is woken up from this mode by an external interrupt generated by the U7 counter.

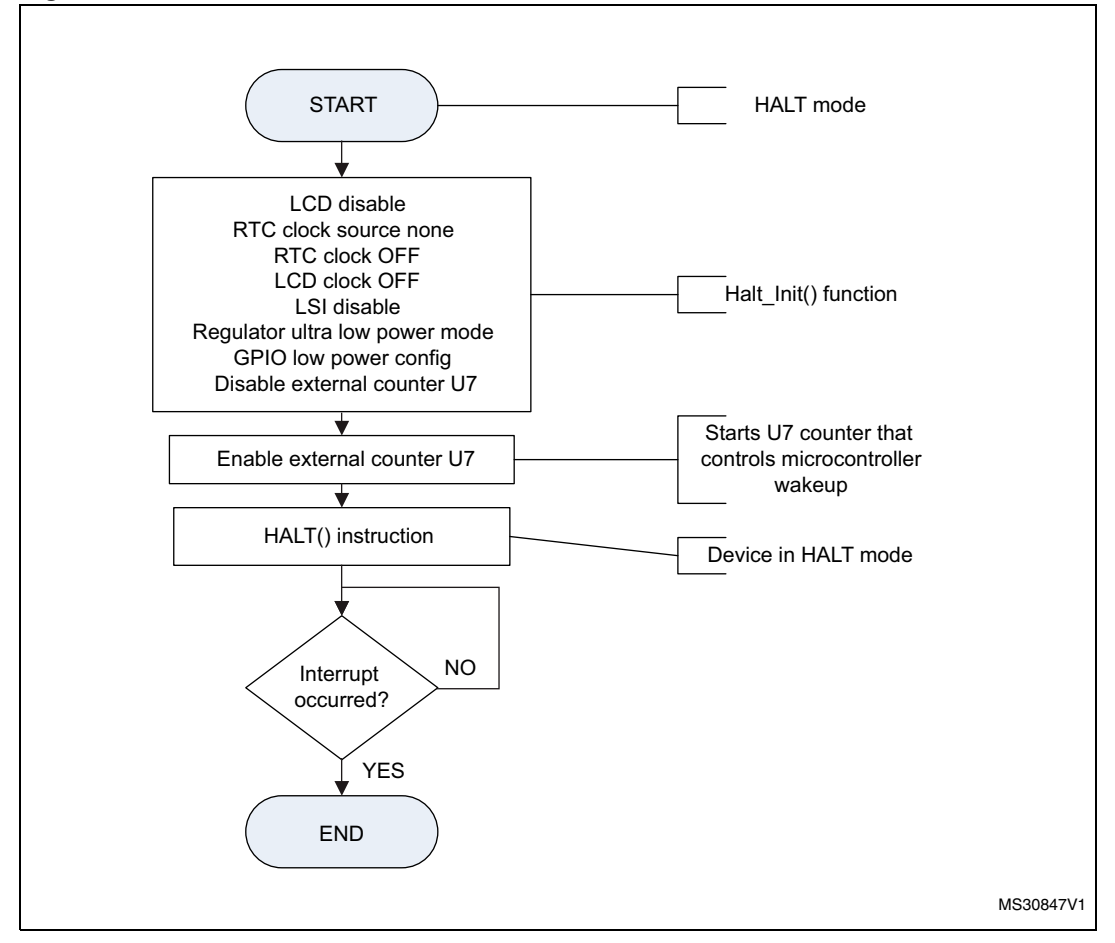

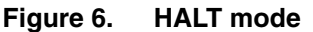

For further information, refer to the application note "STM8L family power management" (AN3147).

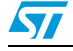

## <span id="page-9-0"></span>**2 Software description**

## <span id="page-9-1"></span>**2.1 STM8AL peripherals used by the application**

This application example uses the following STM8AL peripherals with the settings described below.

### <span id="page-9-2"></span>**2.1.1 ADC**

The ADC performs analog-to-digital conversions of the internal reference voltage ( $V_{DD}$ voltage display) and of the voltage coming from the operational amplifier, which is the image of the  $I_{DD}$  current.

- ADC resolution: 12-bit
- ADC conversion mode: single
- ADC sampling time: 9 cycles

### <span id="page-9-3"></span>**2.1.2 TIM4**

TIM4 is used to generate the delays needed for display or wait loops.

### <span id="page-9-4"></span>**2.1.3 GPIOs**

Port B is connected to the L99PM62GXP CAN and LIN driver (not used in the low-power demonstration sequence).

Port C and Port E are connected to the USER push-button and the LEDs.

- PE1 and PE2 are set as input floating pins with interrupt (USER push-button).
- PC7 and PE7 are set as output push-pull pins (LD4 and LD3 LEDs respectively).
- PE6 is set as an input floating pin with interrupt (IDD wakeup) with detection on the rising edge.
- During the low-power modes, the I/Os are placed in an output push-pull configuration to reduce power consumption, except for a few pins related to the hardware interface (buttons, PF0  $I_{DD}$  measurement pin, PE6 LP wakeup pin and PC4).
- All Schmitt triggers on standard I/O pins are disabled to reduce power consumption.
- The Schmitt trigger on PF0 is disabled so as to avoid measurement errors.

## <span id="page-9-5"></span>**2.1.4 LCD controller**

The various functions available in the firmware library for the LCD are used to initialize, clear and display strings and scrolling messages needed in the application code. For some lowpower mode measurements, the LCD controller is turned OFF to minimize the current consumption of the microcontroller.

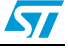

## <span id="page-10-0"></span>**2.1.5 Clock**

The high-speed internal (HSI) 16 MHz oscillator is selected as clock source for the lowpower demonstration software. The application manages the peripheral clocks depending on the selected power-saving mode. When the device enters low-power run mode, the HSI is switched OFF and the LSI acts as the main clock source until the device is woken-up by an external event. See *[Section 1.6: Low-power modes](#page-6-0)* for clock management information during low-power sequences.

## <span id="page-10-1"></span>**2.2 STM8Lx standard firmware library configuration**

There are no particular settings for the *stm8l15x\_conf.h* configuration file. All peripheral functions are enabled by default.

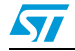

## <span id="page-11-0"></span>**3 Managing power consumption in automotive applications**

## <span id="page-11-1"></span>**3.1 Low-power application description**

The idea behind the low-power concept is that the application may be active for a small percentage of the time to perform some of its dedicated tasks, but can be placed into an idle mode for a remaining period when activity from the MCU is not required. This is especially important at a time where, in the electronics world, energy saving is becoming more and more important. For example, 8-bit microcontrollers in the automotive domain are sometimes dedicated to a single task and do not need to be active 100% of the time to perform their operation (wiper systems, rain sensors, door mechatronics, etc…). The idea is to be able to switch the microcontroller into a low-power mode for the maximum time to save energy. *[Figure 7](#page-11-2)* shows a graphical representation of a low-power application over time. The activity of the MCU can be broken down into three phases.

- MCU active is the time during which tasks from the microcontroller are performed.
- MCU idle is the time during which neither MCU activity nor resources are required.
- MCU wakeup is the time necessary for the microcontroller to switch from the idle to the active state.

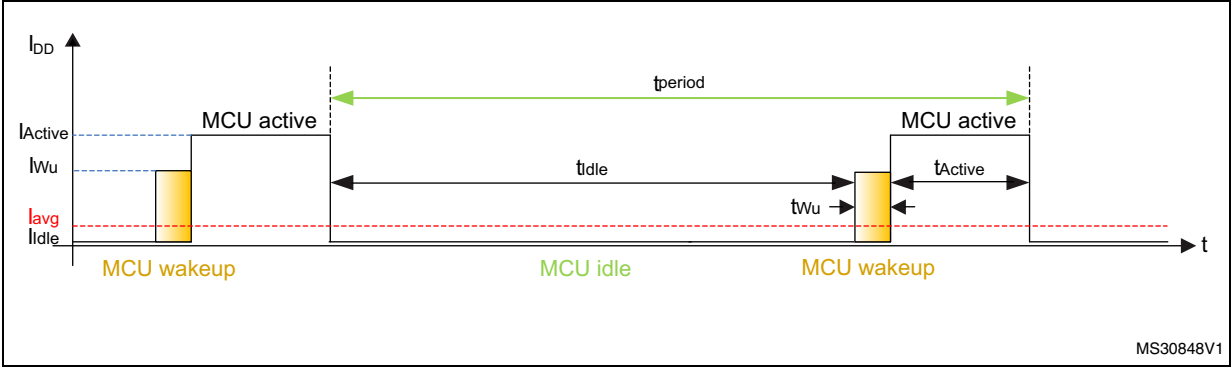

#### <span id="page-11-2"></span>**Figure 7. Typical sequence of a low-power application**

If we assume that the power consumption of these three phases is equivalent to:

- I<sub>Active</sub> for the MCU active phase during t<sub>Active</sub>
- $I_{\text{Id}_P}$  for the MCU idle phase during  $t_{\text{Id}_P}$
- $I_{\text{wu}}$  for the MCU wakeup phase  $t_{\text{Wu}}$

and that t<sub>period</sub> is the total time for these three phases, then the  $I_{DD}$  average current can be calculated with the following formula.

 $Iavg=(t_{\text{Active}} \times I_{\text{Active}} + t_{\text{idle}} \times I_{\text{idle}} + t_{\text{Wu}} \times I_{\text{Wu}})/t_{\text{period}}$ 

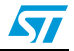

For instance, if one estimates the power consumption of an STM8AL MCU in the active phase of  $I_{\text{Active}} = 4$  mA (Run mode, HSE oscillator F = 16 MHz, execution from Flash) that lasts  $t_{Active}$  = 250 µs, a power consumption of  $I_{idle}$  = 400 nA (STM8AL MCU in Halt mode with ultra-low power ULP bit set) during  $t_{\text{idle}} = 10$  ms, and finally a wake-up from the HALT sequence where  $I_{Wu} = 2.4$  mA during  $t_{Wu} = 4.7$  µs (wake-up from HALT to RUN mode using the HSI oscillator), this corresponds to:

$$
layg = \frac{250 \times 10^{-6} \text{s} \times 4 \times 10^{-3} \text{A} + 10 \times 10^{-3} \text{s} \times 400 \times 10^{-9} \text{A} + 4.7 \times 10^{-6} \text{s} \times 2.4 \times 10^{-3} \text{A}}{250 \times 10^{-6} \text{s} + 10 \times 10^{-3} \text{s} + 4.7 \times 10^{-6} \text{s}}
$$

Finally, the average  $I_{DD}$  current is  $lavg = 99 \mu A$ 

If the microcontroller were to be always active, the current consumption would be constant and equal to 4 mA. The example above shows that the average current consumption is 40 times lower (4 mA vs.  $\sim$ 100  $\mu$ A) in this operating mode and yet the microcontroller is active approximately a hundred times per second, which may be sufficient depending on the considered application. The microcontroller's time activity represents about 25 ms over a 1 second operating time (2.5%). If the microcontroller needs more activity time, then the active/idle ratio can be adapted. Similarly, increasing the clock speed when possible is a key factor to shorten the time spent in the active mode and then decrease the global power consumption of the system.

On the other hand, when there is no activity required until one event happens, as for instance, a switch that has to be operated before the application performs a series of actions, then the MCU can be placed in low-power mode until an external event is detected (external interrupt, peripheral interrupts, etc…). This mode is ideal in terms of energy saving but may not be convenient in the case where high security is required, for example, when the system needs to regularly control that the microcontroller is present and able to perform any action at any time.

STM8AL automotive low-power microcontrollers allow various configurations that can enable users to tune their products according to the application requirements. It is advised to follow the power management recommendations outlined in the STM8L and STM8AL application note (AN3147).

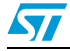

## <span id="page-13-0"></span>**4 Conclusion**

The STM8AL family of devices offers new opportunities for the automotive world and combines both a high performance core and an ultra-low power management mechanism. As more and more vehicles are being equipped with electronic components and since microcontrollers are much more present in automotive applications, this induces additional energy constraints, in particular for electrical vehicles. Controlling and reducing the global power consumption of all these electronic elements is a new challenge for today's and tomorrow's automotive developments. The STM8AL family can be a solution to drastically decrease the power consumption of a standard automotive system.

The example discussed in this document allows you to evaluate the current consumption of the STM8AL microcontroller in various operating conditions and to demonstrate its lowpower capabilities by directly providing the consumption value to the STM8AL board LCD panel.

More generally, STM8A-DISCOVERY provides a very low-cost environment that can be used for additional automotive development projects. The example shown here can be a useful starting point that can easily be expanded to investigate other aspects of the user's target application, especially when lowering consumption is of consideration.

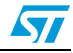

# <span id="page-14-0"></span>**5 Revision history**

#### Table 1. **Document revision history**

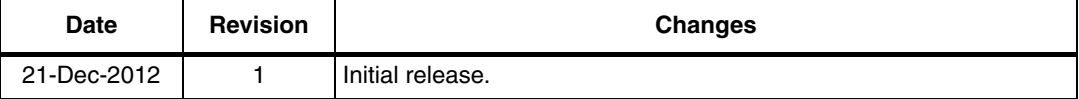

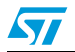

#### **Please Read Carefully:**

Information in this document is provided solely in connection with ST products. STMicroelectronics NV and its subsidiaries ("ST") reserve the right to make changes, corrections, modifications or improvements, to this document, and the products and services described herein at any time, without notice.

All ST products are sold pursuant to ST's terms and conditions of sale.

Purchasers are solely responsible for the choice, selection and use of the ST products and services described herein, and ST assumes no liability whatsoever relating to the choice, selection or use of the ST products and services described herein.

No license, express or implied, by estoppel or otherwise, to any intellectual property rights is granted under this document. If any part of this document refers to any third party products or services it shall not be deemed a license grant by ST for the use of such third party products or services, or any intellectual property contained therein or considered as a warranty covering the use in any manner whatsoever of such third party products or services or any intellectual property contained therein.

**UNLESS OTHERWISE SET FORTH IN ST'S TERMS AND CONDITIONS OF SALE ST DISCLAIMS ANY EXPRESS OR IMPLIED WARRANTY WITH RESPECT TO THE USE AND/OR SALE OF ST PRODUCTS INCLUDING WITHOUT LIMITATION IMPLIED WARRANTIES OF MERCHANTABILITY, FITNESS FOR A PARTICULAR PURPOSE (AND THEIR EQUIVALENTS UNDER THE LAWS OF ANY JURISDICTION), OR INFRINGEMENT OF ANY PATENT, COPYRIGHT OR OTHER INTELLECTUAL PROPERTY RIGHT.**

**UNLESS EXPRESSLY APPROVED IN WRITING BY TWO AUTHORIZED ST REPRESENTATIVES, ST PRODUCTS ARE NOT RECOMMENDED, AUTHORIZED OR WARRANTED FOR USE IN MILITARY, AIR CRAFT, SPACE, LIFE SAVING, OR LIFE SUSTAINING APPLICATIONS, NOR IN PRODUCTS OR SYSTEMS WHERE FAILURE OR MALFUNCTION MAY RESULT IN PERSONAL INJURY, DEATH, OR SEVERE PROPERTY OR ENVIRONMENTAL DAMAGE. ST PRODUCTS WHICH ARE NOT SPECIFIED AS "AUTOMOTIVE GRADE" MAY ONLY BE USED IN AUTOMOTIVE APPLICATIONS AT USER'S OWN RISK.**

Resale of ST products with provisions different from the statements and/or technical features set forth in this document shall immediately void any warranty granted by ST for the ST product or service described herein and shall not create or extend in any manner whatsoever, any liability of ST.

ST and the ST logo are trademarks or registered trademarks of ST in various countries.

Information in this document supersedes and replaces all information previously supplied.

The ST logo is a registered trademark of STMicroelectronics. All other names are the property of their respective owners.

© 2012 STMicroelectronics - All rights reserved

#### STMicroelectronics group of companies

Australia - Belgium - Brazil - Canada - China - Czech Republic - Finland - France - Germany - Hong Kong - India - Israel - Italy - Japan - Malaysia - Malta - Morocco - Philippines - Singapore - Spain - Sweden - Switzerland - United Kingdom - United States of America

**www.st.com**

16/16 Doc ID 023129 Rev 1

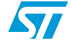